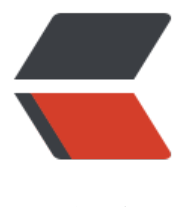

链滴

# 服务器配置 nignx [缓存](https://ld246.com) +frp 转发内网服务

作者:bingoct

原文链接:https://ld246.com/article/1638789452436

来源网站:[链滴](https://ld246.com/member/bingoct)

许可协议:[署名-相同方式共享 4.0 国际 \(CC BY-SA 4.0\)](https://ld246.com/article/1638789452436)

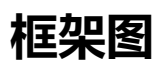

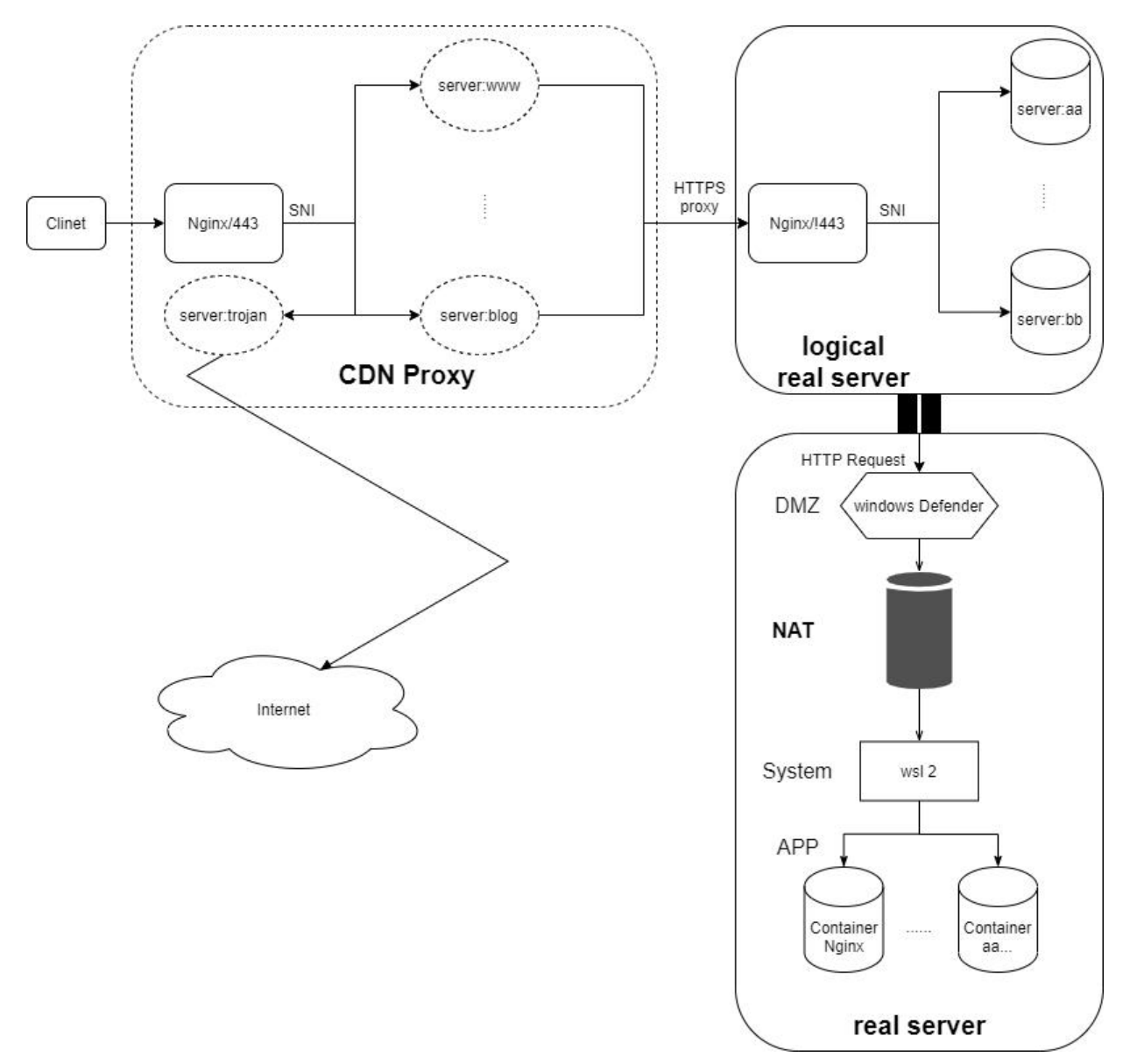

#### **nginx缓存**

因为服务器没有ipv6, 所以只能frp转发了。转发后, ip就一直是127.0.0.1了 (sad) 。

nginx的配置proxy\_cache策略, 分为静态资源缓存和动态资源缓存, (相对的缓存一些短时间变化 的html)。

 proxy\_cache\_path \$cachePath/nginxCache/static levels=1:2 keys\_zone=static\_cache:100M i active= $30d$  max size=10g;

proxy cache path \$cachePath/nginxCache/dynamic levels=1:2 keys zone=dynamic cache: 0M inactive=1h max\_size=1g;

使用正则表达式匹配为不同的资源设置不同的策略,对相应成功的状态码进行缓存,设置缓存key, 了方便调试添加X-Cache-Status头部。

```
下面是常见的静态资源示例
```

```
 # static
   location ~* (/preview)|(\.(svg|ico|gif|jpg|jpeg|png|mp3|woff2|pdf|doc|docx|xls|md))$
\rightarrow {
      proxy_pass https://$back-end;
      # cache
      proxy_cache static_cache;
      proxy_cache_valid 200 301 30d;
      proxy_cache_valid 206 302 15d;
     proxy cache key $host$uri$is args$args;
     add header X-Cache-Status $upstream cache status;
      expires 30d;
   }
}
动态缓存示例 (对短时间内变化不大的html)
   # html
   location ~* \.(html|htm)$ {
      proxy_pass https://$host:10010;
     # cache
     proxy_cache static_cache;
      proxy_cache_valid 200 302 30m;
      proxy_cache_valid 206 301 10m;
     proxy_cache_key $server_name$uri$is_args$args;
     add header X-Cache-Status $upstream cache status;
      add_header Cache-Control private;
     expires 1m;
```

```
 }
```
但是没有配置cache\_purge清除缓存,目前还没想好如何防止别人使用了这个接口。不过配置了缓存 持续时间,问题不大。

## **frp转发**

本来想的是使用ipv6直接本地host域名结合nginx转发,但是可惜我的服务器没有IPv6,只能选择frp ,自行配置token或者其他验证方式。

frpc.ini配置如下

```
[common]
server \alphaddr = frpsHost
server port = frpsPort
```

```
[https]
type = https
local ip = 127.0.0.1
local port = your local port
custom domains = xx.yy.cc
```
frps.ini 配置如下

[common]

bind  $addr = 0.0.0.0$ bind\_port = frpsPort

vhost https port =  $$endPort$ 

## **nginx转发**

服务器的host文件添加解析 xx.yy.cc记录为本地127.0.0.1, 设置dns解析为本地的127.0.0.53, 也可 自行搭建dns服务器。

nginx中配置转发, 因为我在之前用了 proxy\_protocol. 所以可以直接从 \$proxy\_protocol\_addr获 真实ip。

转发的端口设置为frps中配置的 vhost https\_port = \$endPort, 不能以localhost转发, 不然会丢失tl 的sni信息。

```
server_name xx.yy.cc;
proxy set header X-Real-IP $proxy protocol addr;
proxy_set_header X-Forwarded-For $proxy_protocol_addr;
proxy_set_header_Host $http_host;
proxy set header X-Forwarded-Proto $scheme;
proxy_ssl_server_name on;
 resolver 127.0.0.53;
```

```
 location / {
   proxy_pass https://$host:$endPort;
 }
```
#### **遇到的问题**

一开始一直502,代理服务器的日志不能看出任何的端倪。在内网服务器内抓包发现,tls握手失败。

为了加速初次打开网页的体验,我在内网服务器配置的TLS协议只有1.3的选项。ssl\_protocols TLSv1. wireshark的tls握手报文提示 fatal alert: protocol version。在内网服务器内添加tls1.2后, 能正常 问了。

不太清楚为什么nginx作为代理服务器的可以接收tls1.3的报文,但是转发的时候缺不能发送tls1.3。